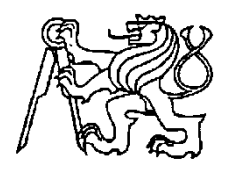

#### **Středoškolská technika 2017**

**Setkání a prezentace prací středoškolských studentů na ČVUT**

#### **3D tisk ve stavebnictví**

**Michal Štros**

**Denisa Bauerová**

Střední průmyslová škola stavební a Obchodní akademie Kadaň, Komenského 562, příspěvková organizace

Kadaň, Komenského 562

# **STŘEDOŠKOLSKÁ ODBORNÁ ČINNOST**

**Obor č. 11: stavebnictví, architektura a design interiéru**

**3D tisk ve stavebnictví**

## **3D printing in buildingindustry**

**Autoři:** Michal Štros, Denisa Bauerová **Škola:** Střední průmyslová škola stavební a Obchodní akademie Kadaň, Komenského 562, příspěvková organizace **Kraj:** Ústecký kraj **Konzultant:** Ing. Milan Parpel

Kadaň 2017

### **Prohlášení**

Prohlašujeme, že jsme naši práci SOČ vypracovali samostatně a použili jsme pouze prameny a literaturu uvedené v seznamu bibliografických záznamů.

Prohlašujeme, že tištěná verze a elektronická verze soutěžní práce SOČ jsou shodné.

Nemáme závažný důvod proti zpřístupňování této práce v souladu se zákonem č. 121/2000 Sb., o právu autorském, o právech souvisejících s právem autorským a o změně některých zákonů (autorský zákon) v platném znění.

V Kadani dne 13. března 2017………………………………………………

### **Poděkování**

Děkujeme Ing. Milanu Parpelovi za obětavou pomoc a podnětné připomínky, které nám během práce poskytl. Také Ing. Pavlovi Štětinovi za poskytnuté informace týkající se 3D tiskárny a jejího pořízení.

#### **Anotace**

Svou prací SOČ bychom chtěli přiblížit možnosti a využití 3D tisku ve stavebnictví. Práce je zaměřena především na popis základních informací a principu samotného tisku, seznamuje s prací v nenáročných programech a možnostmi vytisknutí. Dále informuje o rozsáhlém množství druhů materiálů určených pro tisk a snaží se poukázat na nevyužitý potenciál 3D tisku v oboru stavebnictví.

### **Klíčová slova**

3D tisk, Stavebnictví, Moderní technologie

### **Annotation**

Our work deals about possibilities of using 3D printing in construction industry. The focus of the work is mainly on the description of the basic information and the principle of printing as well as the introduction of working in basic programs and further printing. There is also described the large quantity of materials designed for printing and not too wide utilization of 3D potential in building.

### **Keywords**

3D printing, building industry, modern technology

#### **OBSAH:**

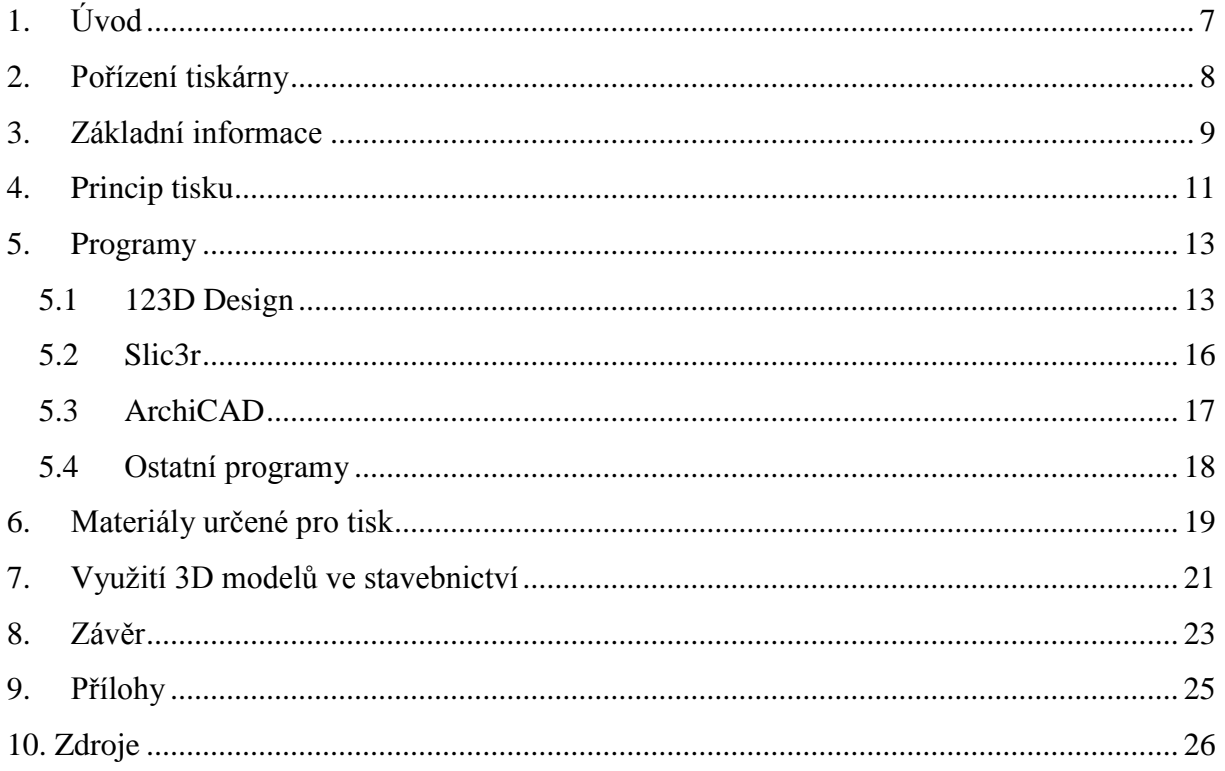

# <span id="page-6-0"></span>**1. Úvod**

Toto témajsme zvolili, protože jsme měli možnost pracovat s tiskárnou na hodinách Informační technologie s panem učitelem Štětinou. Pan učitelnám vysvětlil princip tisku, jak tiskárna fungujea jak se s ní pracuje. Během výuky jsme mohli vyzkoušet vytvarovat v jednoduchém programu jakékoliv předměty. Líbilo se nám sledovat, jak tiskárna realizuje naše návrhy.

Díky možnosti nechat si navržený model vytisknout ve škole, jsme se dále zajímali a zkoušeli vytvářet objekty v programech ve volném čase. Překvapily nás rozsáhlé možnosti a využití tisku ve více oblastech.

Nejvíce nás zaujal 3D tisk ve stavebnictví. I když je 3D tisk ve stavebnictví výhodný, není moc známý a nevyužívá se všech možností a výhod tisku.

### <span id="page-7-0"></span>**2. Pořízení tiskárny**

Tiskárnu naší škole darovala stavební společnost REFRAMO KZK a. s., prostřednictvím nadace RUDOLF. Zmíněná společnost darovala tiskárnu typu PRUSA I3 MK2 z firmy PRUSA 3D.

Přebrání tiskárny proběhlo v Praze. Dvaučitelé z naší školy absolvovali celodenní školení o práci s tiskárnou. Zde si vyzkoušeli vytvořit modely a jejich tisk. Následně byli proškoleni o bezpečnosti práce.

Tiskárna PRUSA I3 MK2 dostala ocenění nejlepší tiskárna pro rok 2017 v časopisu MAKE. Majitel firmy pan Josef Průša byl oceněn v soutěži EY začínající podnikatel roku 2016. Jeho tiskárny se prodávají po celém světě.

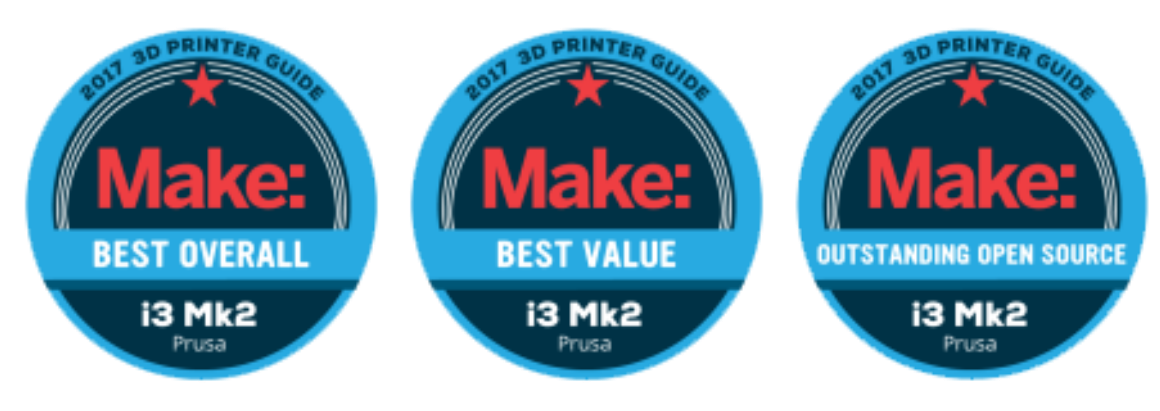

**Obrázek 1 – ocenění z časopisu MAKE**

#### <span id="page-8-0"></span>**3. Základní informace**

Tiskárna Prusa I3 MK 2 má vnější rozměry 42x42x38 cm a pracovní plochu o rozměru  $25x21x20$  cm, to činí 10500 cm<sup>3</sup>. Tisková plocha se navíc kalibruje úplně sama, a protože neobsahuje žádné sklo ani lepidlo, nepotřebuje plocha údržbu. Otevřený design pro snadnou manipulaci. Integrované LCD a možnost tisknout z SD karty nebo z počítače přes USB. Originální0,4mm tryska E3D V6 zrychluje tisk až o 40% a je určená pro 1,75 mm strunu. Tisková hlavice je také jednoduše vyměnitelná za jiné. Pro lepší detaily je určená 0,25mm tryska, ale je určená pouze pro malé, několikacentimetrové objekty. K tisku určitých materiálů je nutná tryska z tvrzeného nerezu. Tichý tisk zajišťuje speciální firmware.

Pracovníci stavebních oborů využijí tuto tiskárnu k tomu, aby si své práce, které vytvoří v grafických programech ( ArchiCAD, 132D Design) prohlédli. Architekti si mohou svou práci prakticky prohlédnout a případně odhalit chyby.

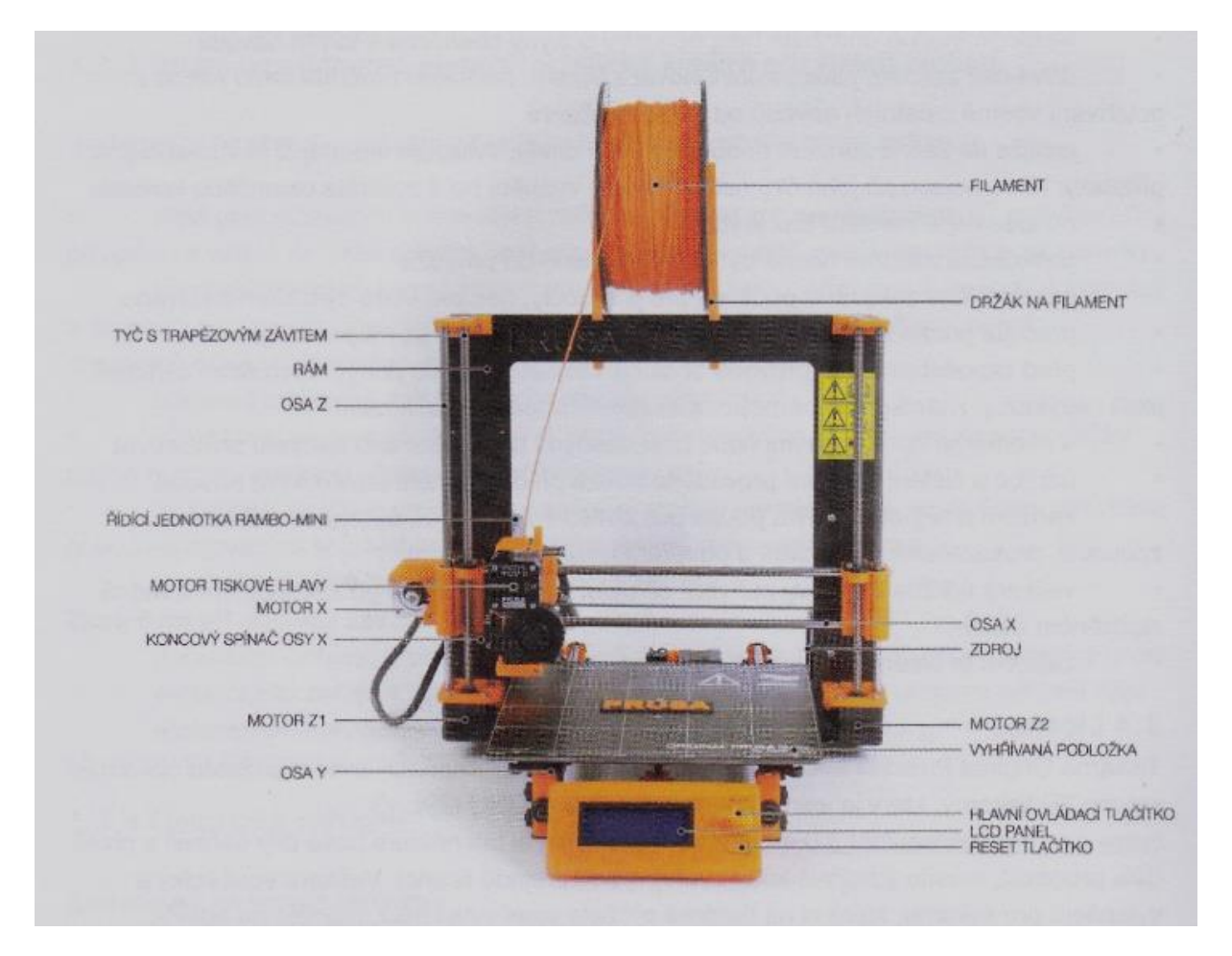

<span id="page-8-1"></span>**Obrázek 2 - popis 3D tiskárny**

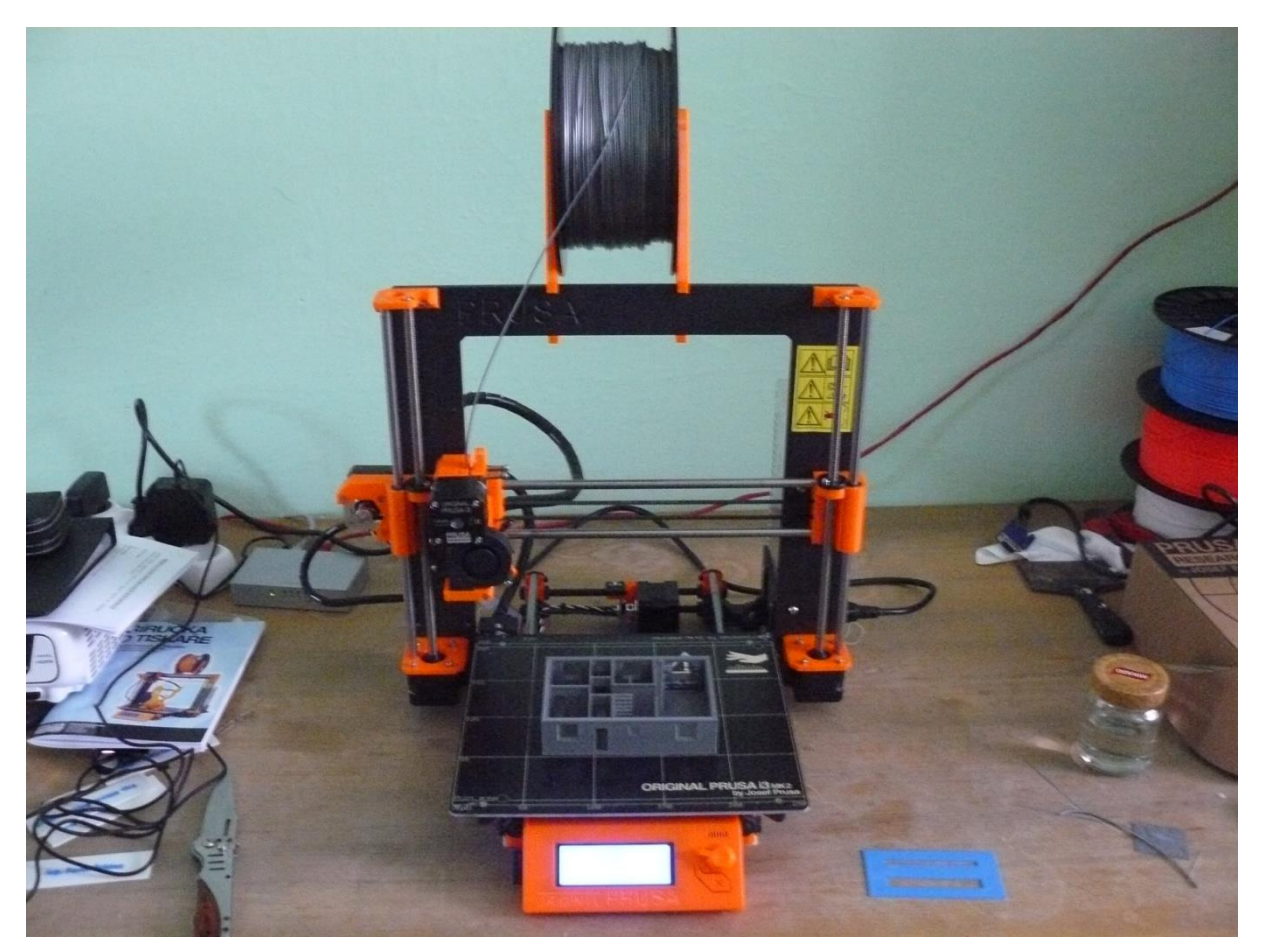

**Obrázek 3 – PRUSA I3 MK2**

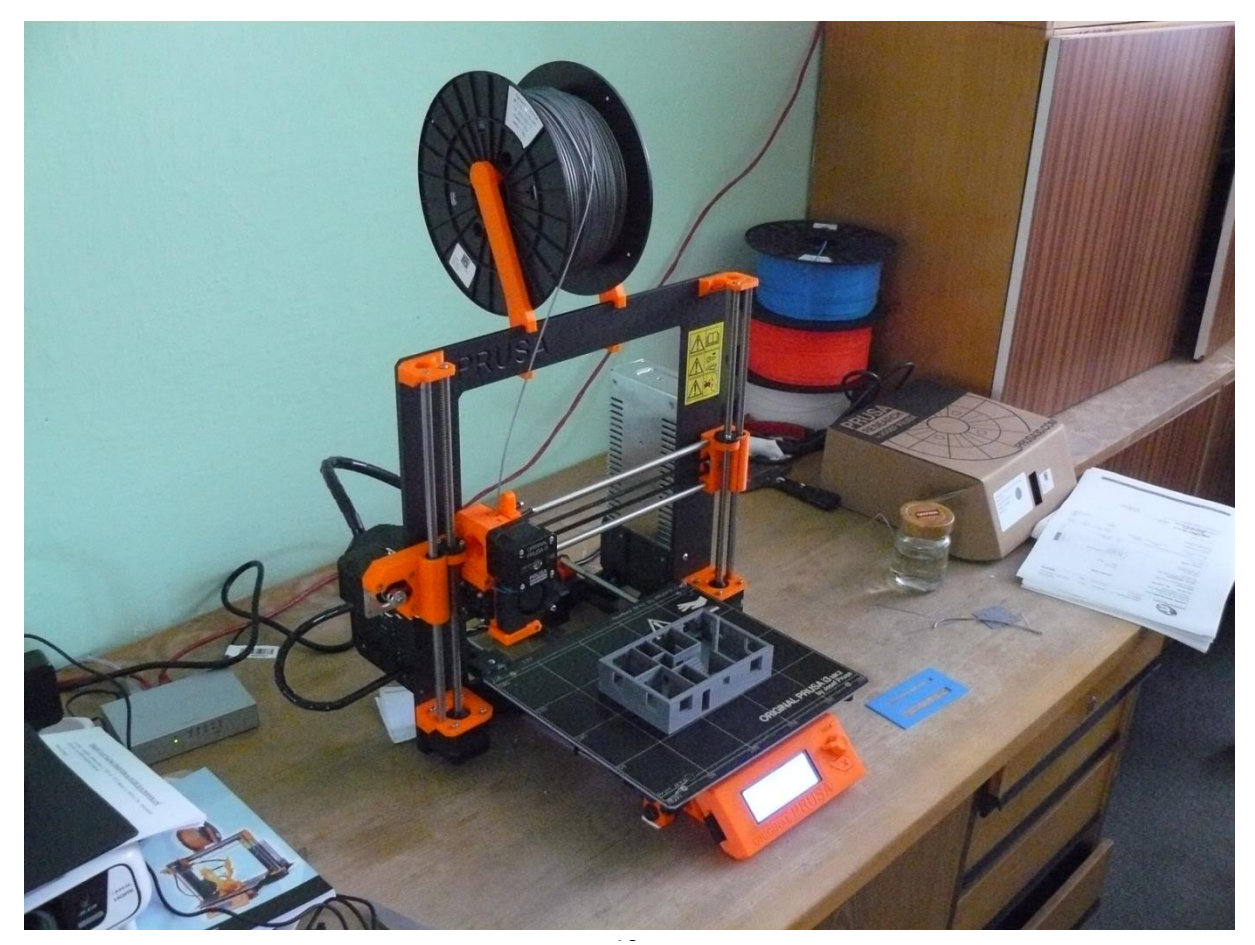

**Obrázek** 10 **4 – PRUSA I3 MK2 pohled ze strany**

### <span id="page-10-0"></span>**4. Princip tisku**

Před začátkem tisku je potřeba vytvořit model. Jeden ze způsobu pořízení je možnost použít CAD software, další způsob je3D skener nebo digitální kamera s vhodným softwarem. 3D skener převede reálnou věc do digitálního modelu, ale bude obsahovat chyby a drobné nedostatky, které je nutno upravit v CAD softwaru. Nyní se model převede do vhodného formátu pro tiskárnu, nejčastější formát je STL nebo OBJ. Naformátovaný model je nutné převést do pohybů motorů a instrukcí pro trysku. Tyto instrukce se nazývají Gcode, který se posílá přímo do tiskárny.

Tiskárna začne vytvářet model pomocí nanášení materiálu po jednotlivých vrstvách. Finální model stačí doopravit,jako například dopilováním, odlomením podpůrných konstrukcí nebo vyčištěním.

<span id="page-10-1"></span>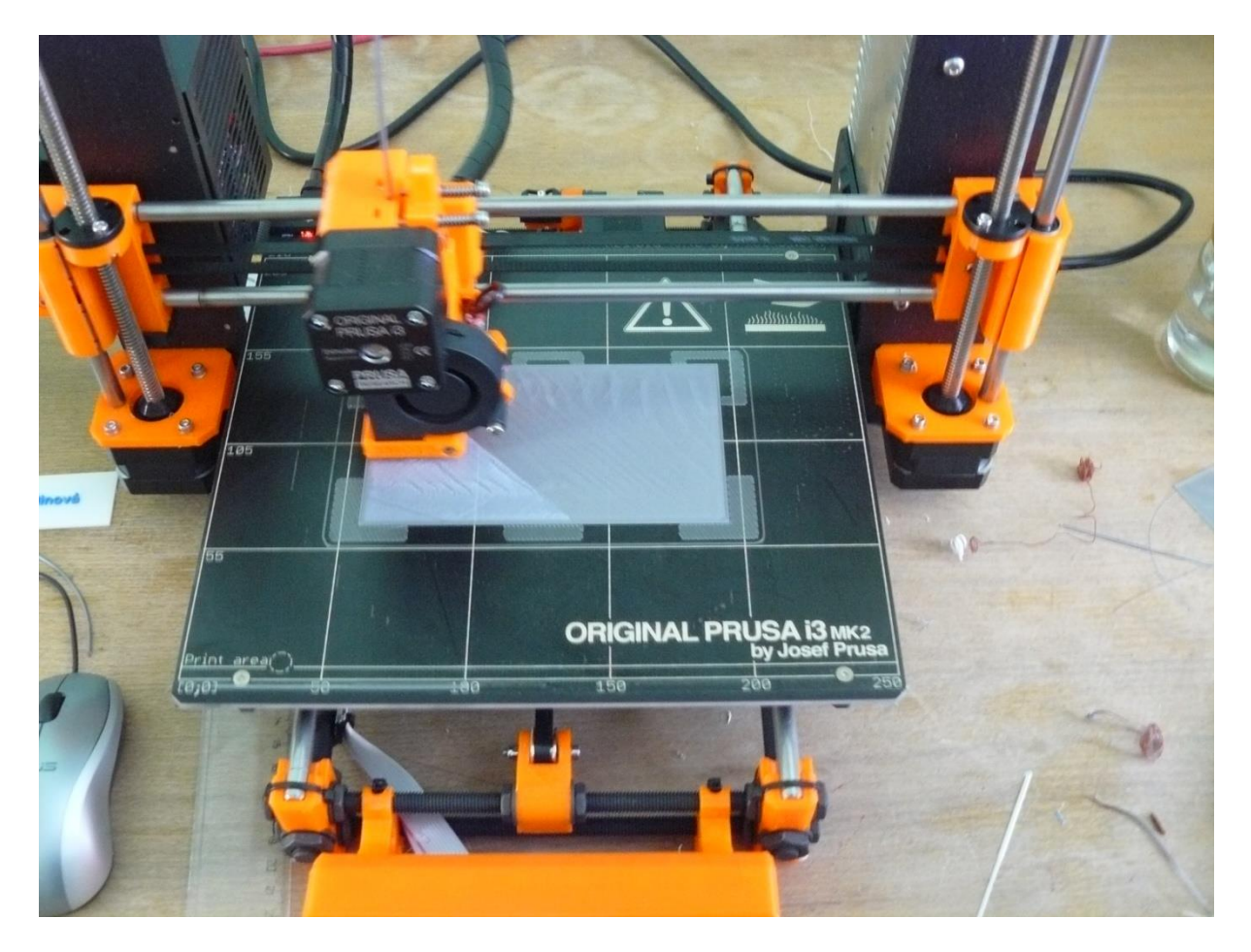

**Obrázek 5 - průběh tisku, nanášení jednotlivých vrstev**

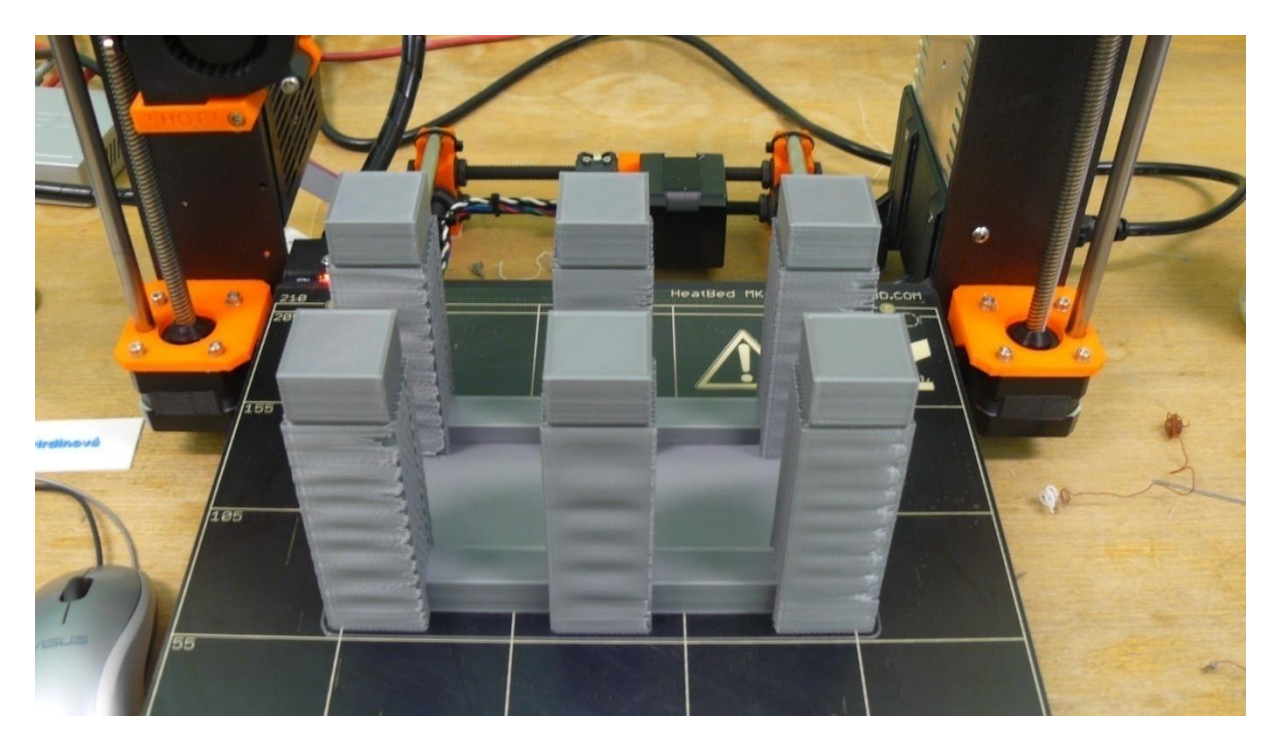

**Obrázek 6 - tisk dokončen, neodlomeny podpůrné sloupy**

<span id="page-11-1"></span><span id="page-11-0"></span>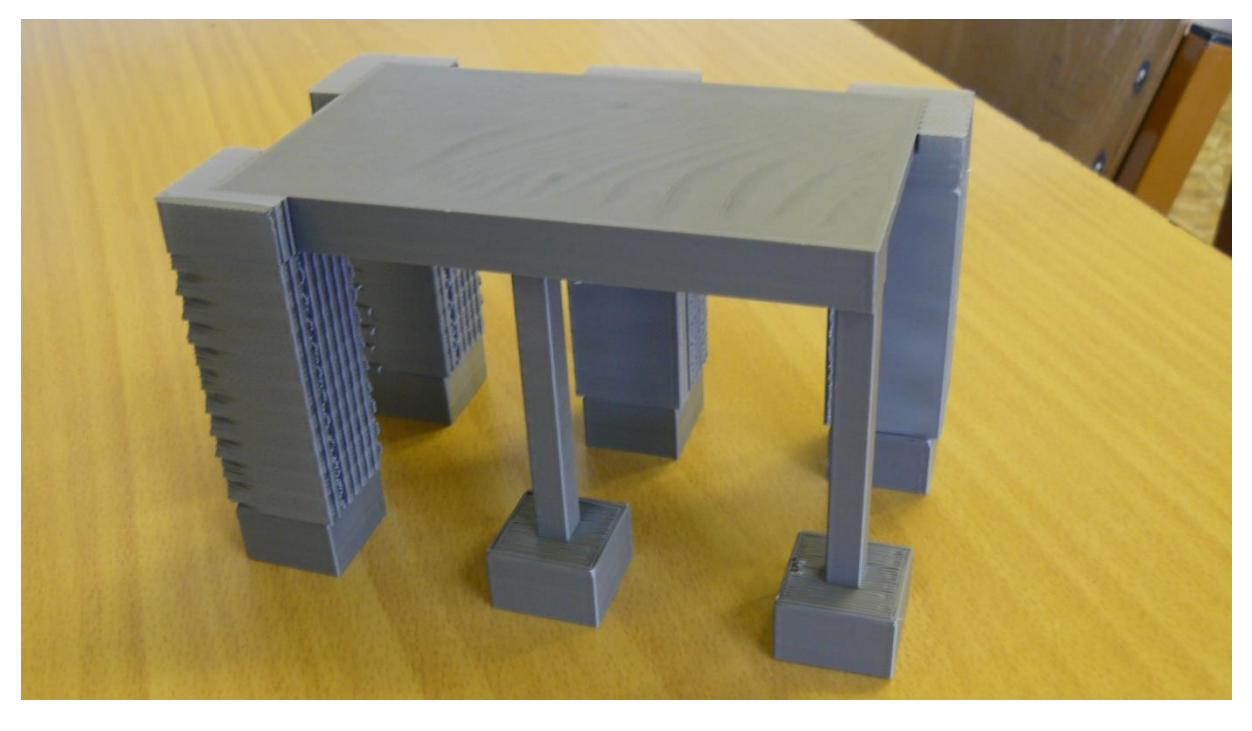

**Obrázek 7 - odlamování podpůrných sloupů**

### <span id="page-12-0"></span>**5. Programy**

#### <span id="page-12-1"></span>**5.1 123D Design**

K sestavování modelů se často používá program 123D Design od firmy AUTODESK. Tento program nabízí vytváření pomocí jednoduchých 3D tvarů jako například krychle, válec nebo kužel. Také se zde může pracovat s náčrty, které se dají využít k vytvoření daleko složitějších 2D tvarů. Po přidání výšky, nebo naopak hloubky, docílíme vzniku požadovaného 3D tvaru. Nadále stačí 3D tvary spojovat, odebírat,klonovat, hloubit a rozdělovat dle potřeby.

<span id="page-12-2"></span>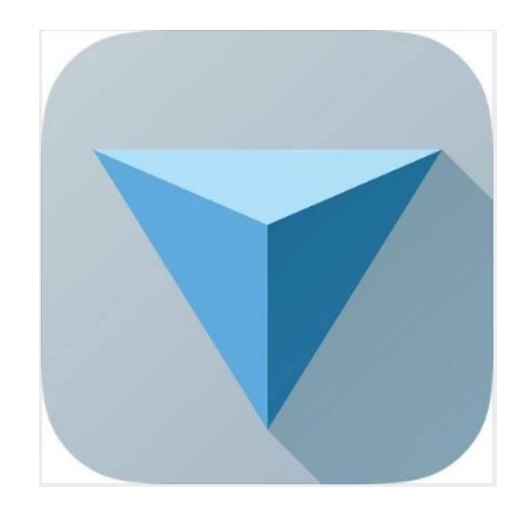

**Obrázek 8 – 123D Design logo**

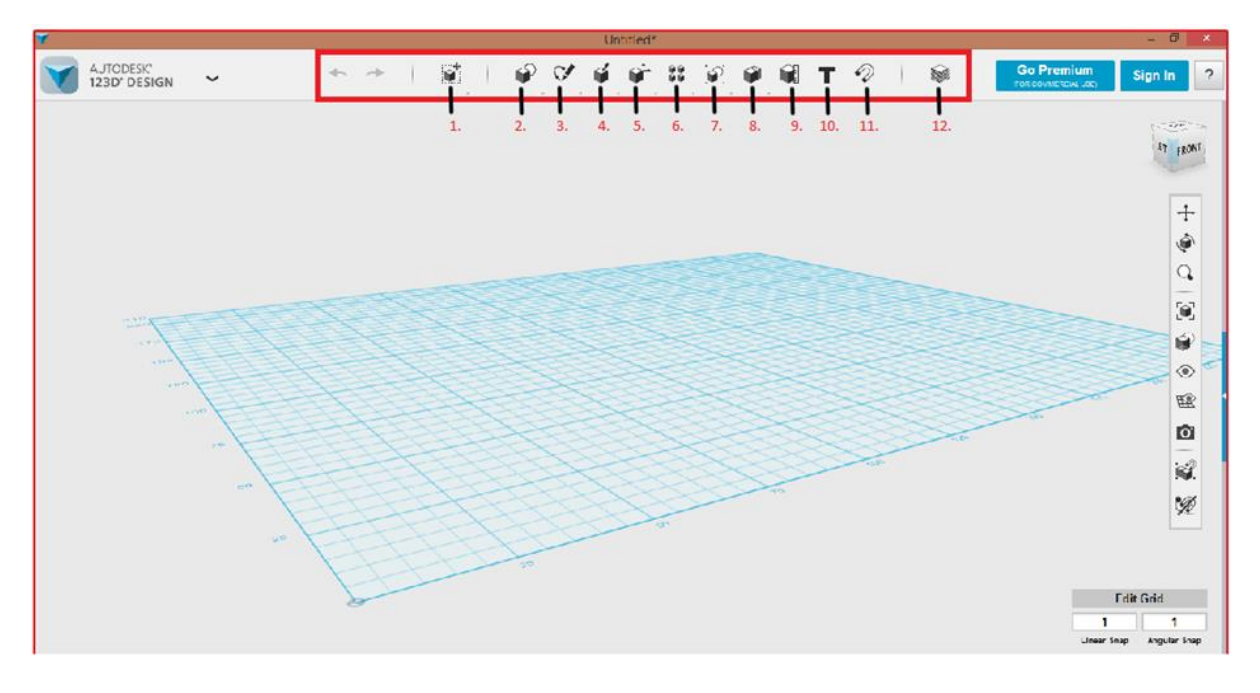

#### 123D Design – popis hlavní lišty

**Obrázek 9 – 123D Design pracovní plocha**

<span id="page-13-0"></span>1. polohování, srovnávání, změny velikostí, zvětšování, měření, rotace

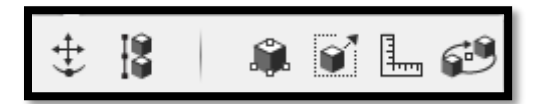

2. 3D tvary, 2D tvary

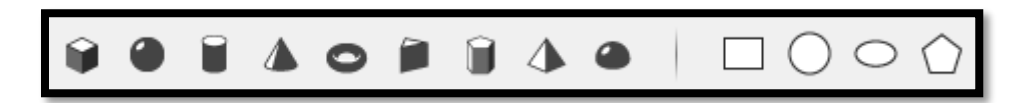

3. náčrty obrazců, rovné náčrty, zahnuté náčrty, obloukové náčrty, zredukovat náčrty, rozšířit náčrty, z plochy udělat náčrt

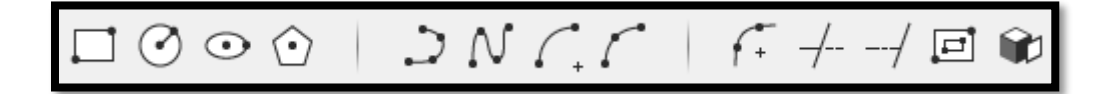

4. vytáhnout, točit, propojit plochy nebo náčrty

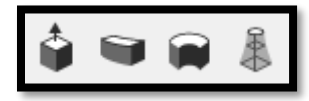

5. stlačit, vytáhnout, zatáhnout, rozdělit, zakulatit hranu, zešikmit hranu, rozříznout, vytvořit skořápku

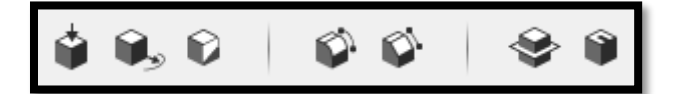

6. pravoúhlý vzor, kruhový vzor, rovný vzor, zrcadlit

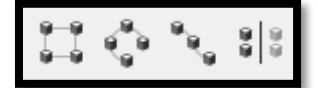

7. seskupit, rozeskupit, rozeskupit všechny

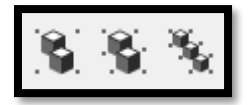

8. sloučit, vyjmout, nechat pouze protnuté místa, oddělit

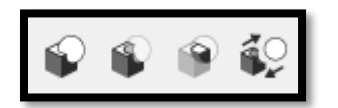

9. měřítko, přeměření

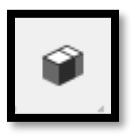

10. text

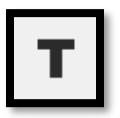

11. chňapnutí

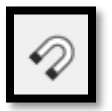

12. materiály

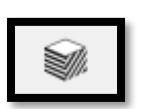

#### <span id="page-15-0"></span>**5.2 Slic3r**

Samotná tiskárna nedokáže samotný model vytisknout. Slic3r převede model z formátu stl. nebo obj. na gcode. Gcode je formát, kterému 3D tiskárna rozumí. Obsahuje veškeré informace o pohybu a souřadnicích trysky. Také slouží k nastavení materiálu, kvality a rychlosti tisku. Čím rychlejší bude tisk, tím horší bude kvalita. Dále se zde manipuluje s objektem, umisťuje na podložce a mění velikost.

K tisknutí vrstev různou barvou je zapotřebí gcode pozměnit. K tomu slouží aplikace ColorPrint, ve kterém se nastaví výška vrstvy, ve které chcete změnu barvy.

#### <span id="page-16-0"></span>**5.3 ArchiCAD**

Když hlavní účel ArchiCADu není 3D tisk, tak při použití 3D modelů ve výkresu lze stejně jako z dalších programů (123D Design, TinkerCAD) při 3D pohledu stáhnout výkres ve formátu STL. Po zadání měřítka se všechny stěny, schodiště, vybavení a další 3D prvky obsažené ve výkresu můžou vytisknout. Nicméně vytisknou se v celku a to u vícepodlažní budovy znemožní pohled do ostatních podlaží. Proto je užitečné vytisknout patro po patru nebo v jiném programu rozdělit budovu na jednotlivá patra, která se pak dají poskládat na sebe.

<span id="page-16-1"></span>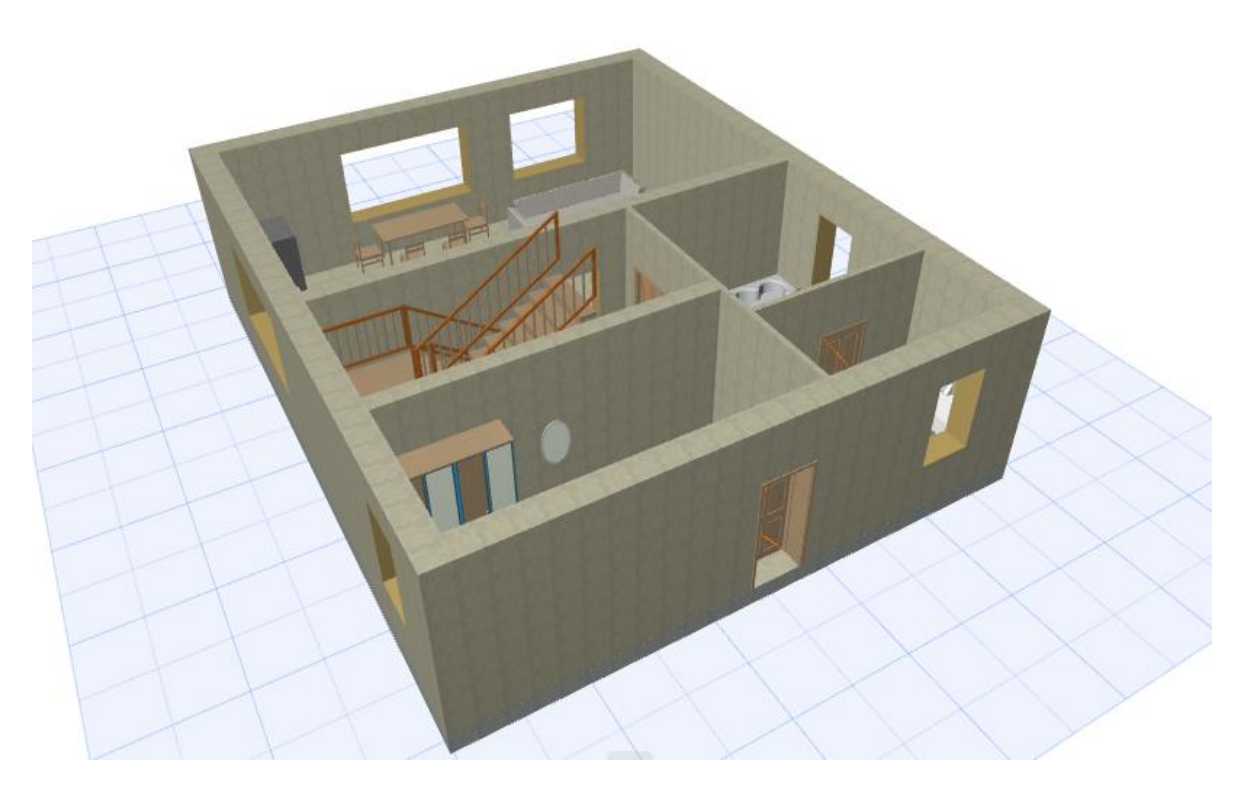

**Obrázek 10 - pohled na model 1. nadzemního podlaží**

#### <span id="page-17-0"></span>**5.4 Ostatní programy**

TinkerCAD je program velice podobný 123D Design, není potřeba ho stahovat, ale je nutné připojení internetu a nutnost registrace. Díky tomu ale můžete kdykoliv modelovat z jakéhokoliv počítače. Bohužel takéneobsahuje všechny prvky jako například nákresy.

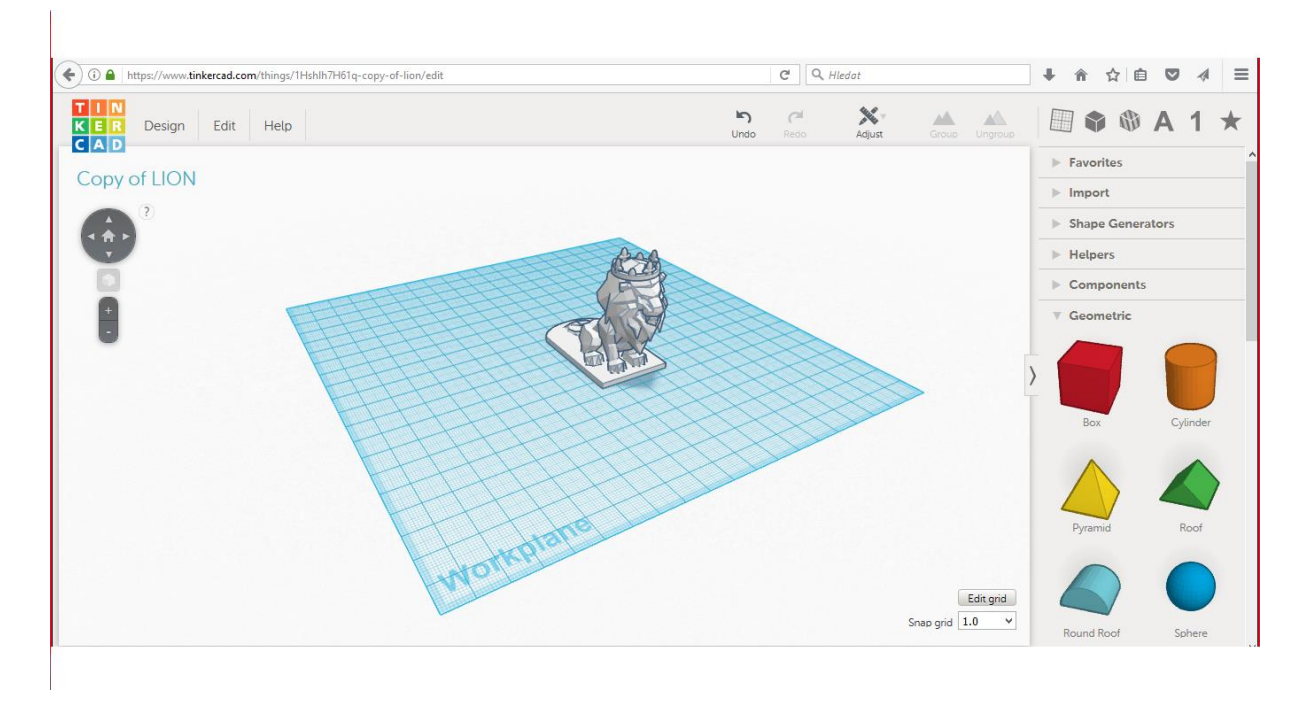

**Obrázek 11 – TinkerCAD pracovní plocha s modelem lva**

<span id="page-17-1"></span>123D Catch je program určený pro mobily a kamery a slouží k vytvoření z reálného objektu do digitálního.

<span id="page-17-2"></span>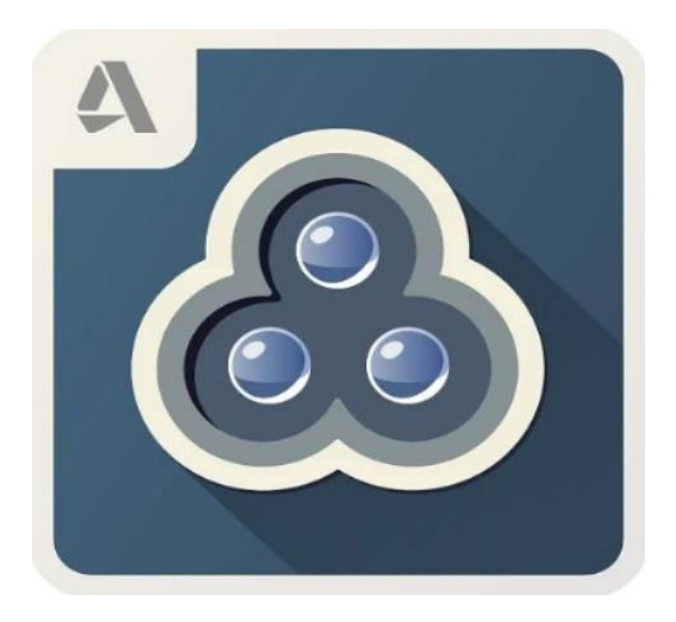

**Obrázek 12 – 123D Catch logo**

### <span id="page-18-0"></span>**6. Materiály určené pro tisk**

PLA - Pro tisk je nejvhodnějším materiálem. Model má dobrou kvalitu povrchu, je velmi pevný, tisk je jednoduchý a rychlý. Menším nedostatkem tohoto materiálu je nižší teplota měknutí. Vhodný pro tisk detailnějších objektů.

ABS - Má vyšší teplotu měknutí, a proto je vhodný pro výrobky, které mohou být vystaveny větším teplotám. Tisk je složitější. Vhodný pro tisk obyčejnějších a pevných modelů.

Nylon - Používá se u modelů, kde je očekávaná vyšší pružnost při zachování vysoké pevnosti. Nevýhodou materiálu je špatná přilnavost k dalším vrstvám modelu. Tisk je pomalý a velmi obtížný. Použitelný na tisk mechanických součástek.

Flex - Velmi pružný materiál, využívá se pro tisk modelů, který mají představovat produkty z gumy. Lze vytisknout např. gumové těsnění. Tisk je poměrně pomalý a složitý. Hodí se k tisku různě ohebných prototypů, obalů apod.

Laybrick - Je vhodný pro architektonické modely, jelikož se snaží imitovat kámen. Za nedostatek lze považovat, že může docházet k ucpávání trysky, protože tento materiál obsahuje větší pevné části.

Laywood - Snaží se imitovat dřevo. Stejně jako Laybrick má stejný nedostatek. Model je velmi křehký, a proto se nehodí k tisku modelů s tenkými částmi.

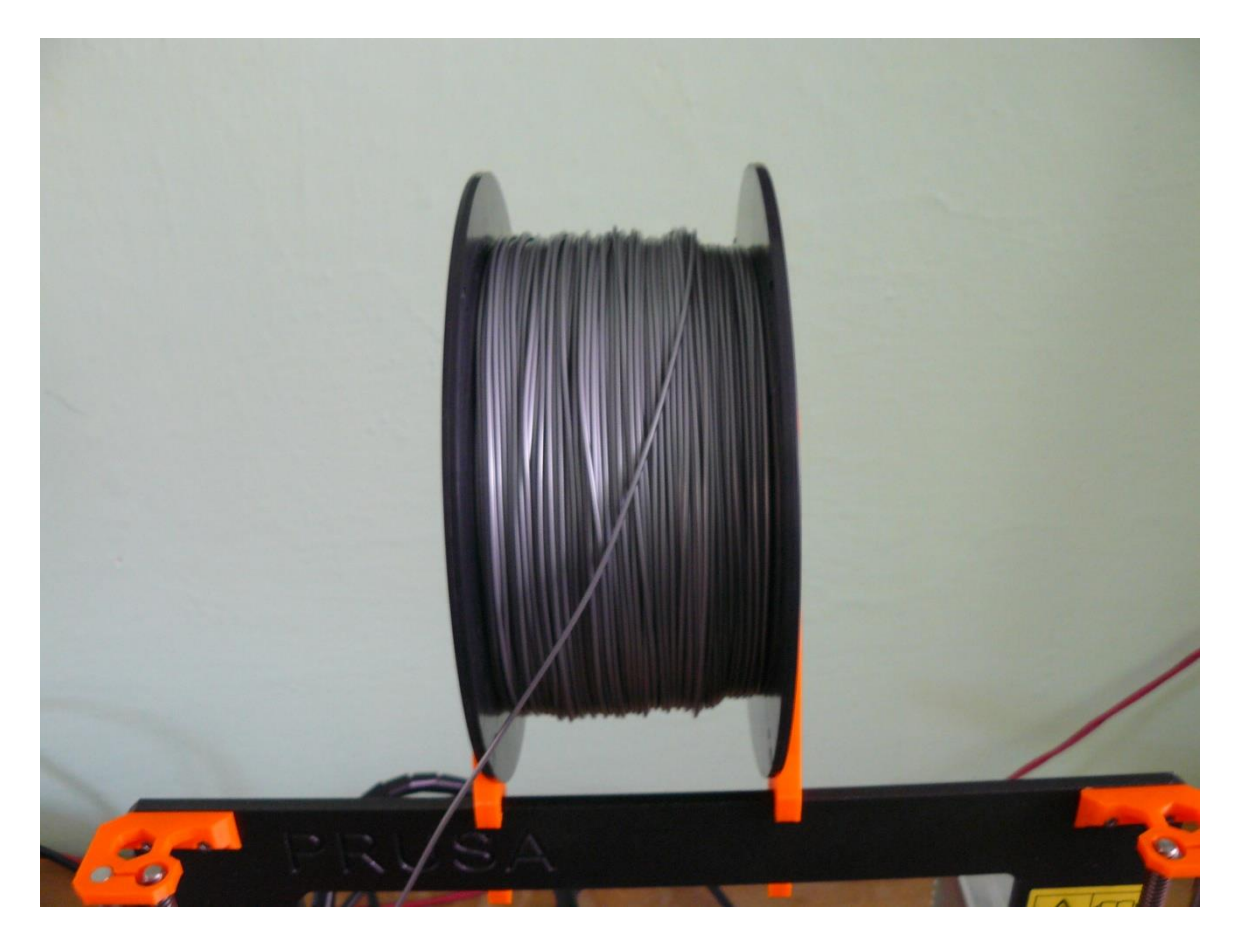

**Obrázek 13–PLA, barva šedá**

<span id="page-19-1"></span><span id="page-19-0"></span>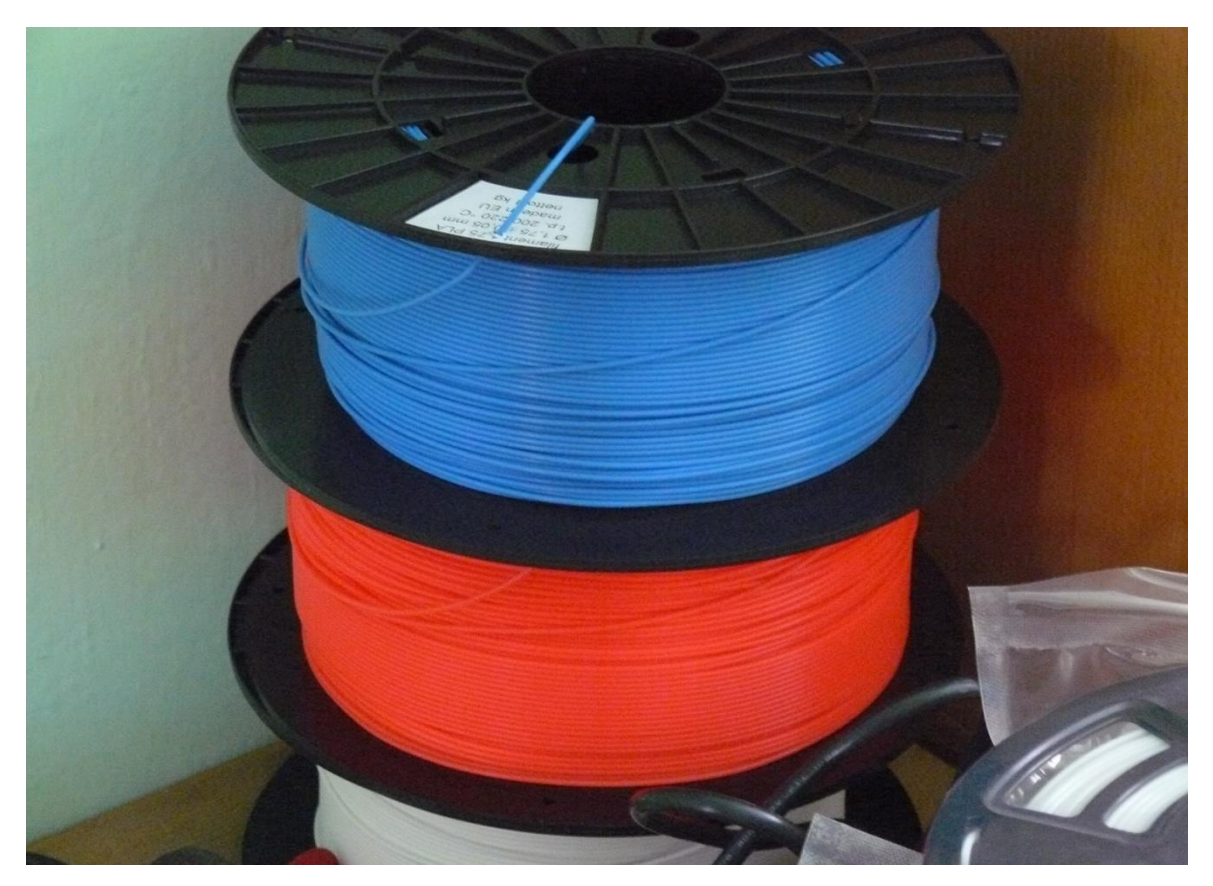

**Obrázek 14 – PLA, barva modrá, oranžová, bílá**

#### <span id="page-20-0"></span>**7. Využití 3D modelů ve stavebnictví**

Lidé, kteří nemají zkušenosti ve stavebnictví, mohou mít vcelku velký problém porozumět výkresům. Když před sebe dostanou například výkres celého domu, nemusí si v něm umět představit opravdu celý dům. Při navrhování podlaží na objednávku nemusí být pro objednavatele jednoduché porozumět návrhu. Tady dokáže velice pomoct 3D model. 3D budova může obsahovat vše od základů až po střechu. Jsou jasně vidět otvory, schody, nábytek a zařizovací předměty. Při správném navržení mohou být dokonce vidět jednotlivá podlaží, která se sestaví do jednotné budovy. Objednavatel tak může naopak ukázat na vady, které se mu z osobních důvodů nelíbí, a dát najevo, s čím nesouhlasí. Na modelu může názorně ukázat místa, která by si představoval jinak. To usnadní opravu výkresu a zlepší komunikaci mezi objednavatelem a dodavatelem.

Názornými modely se mohou instituce a firmy hájit při výběrových řízení, při nichž se rozhoduje, která z firem dostane zakázku. 3D tisk usnadní vysvětlování výhod použitých materiálů na stavbě a odůvodnění, proč byl tento materiál použit.

V dnešní době se může používat při projektování takzvaný Informační model budov. Toto projektování se nazývá BIM. Hlavní princip BIMu je jeho používání při celé životnosti budovy. Výhodou je získání veškerých potřebných informací v reálném čase. Nevýhodou jsou vysoké cenové náklady a nedostatek podkladů. Firmy nemají své výrobky ve formátu BIM a to znamená, že si je projektant musí vytvářet sám.

<span id="page-20-1"></span>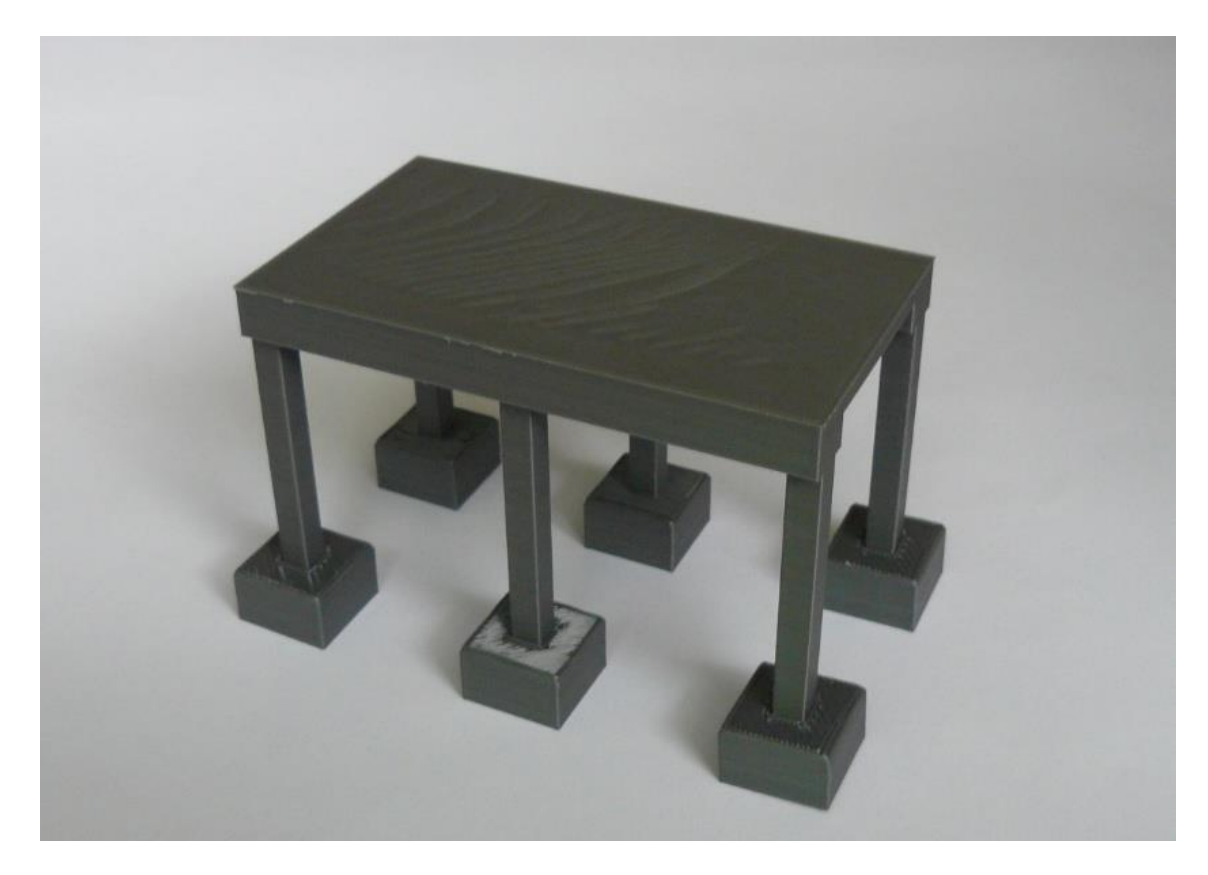

**Obrázek 15 - skelet**

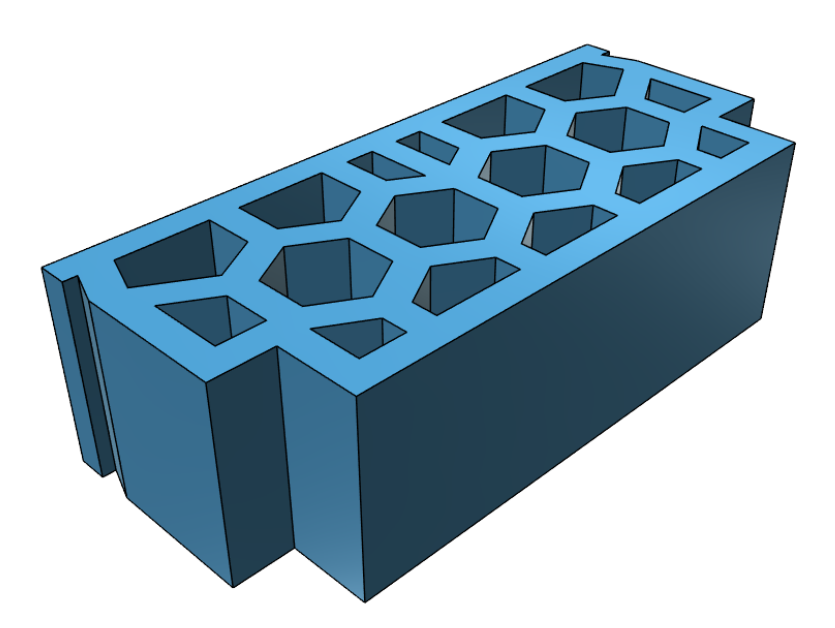

<span id="page-21-0"></span>**Obrázek 16 - digitální model Miaka**

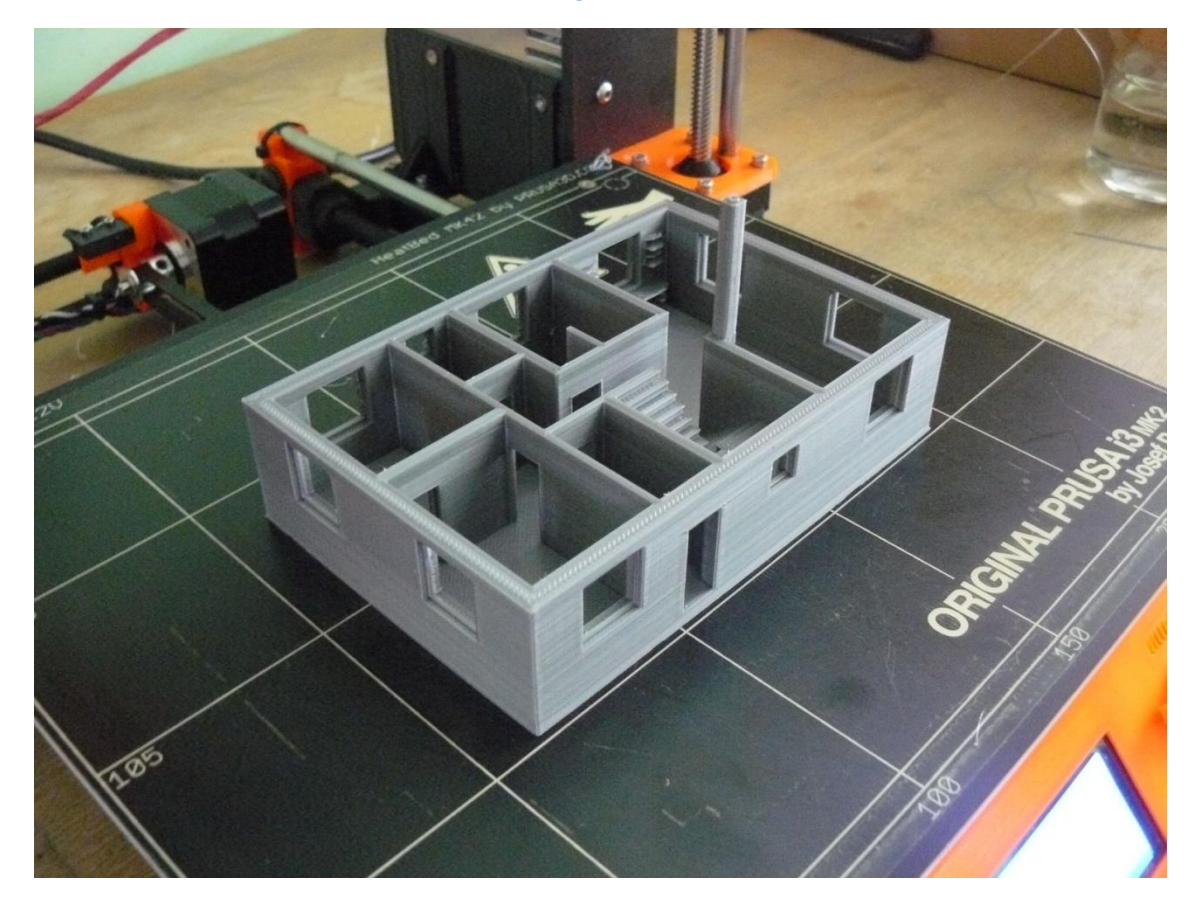

<span id="page-21-1"></span>**Obrázek 17 - model 1. nadzemního podlaží**

### <span id="page-22-0"></span>**8. Závěr**

Cílem naší práce bylo ukázat možnosti využití 3D tiskárny. Chtělijsme pomocí naší práce informovat o výhodách tisku a jejich použití do budoucna.Dále jsme se snažili poukázat na nevyužité možnosti, které dokážou ulehčit práci v několika oblastech stavebnictví. Bohuželv dnešní době je 3D tisk známý převážně pouze jako volnočasová aktivita, nikoliv jako pracovní pomůcka. Také považujeme za výhodné rozšířit projektování ve 3D programech a upozornit na málo používaný projektový program BIM.

3D tisk je budoucnost a už v dnešní době se na pár místech vyzkoušel a osvědčil.

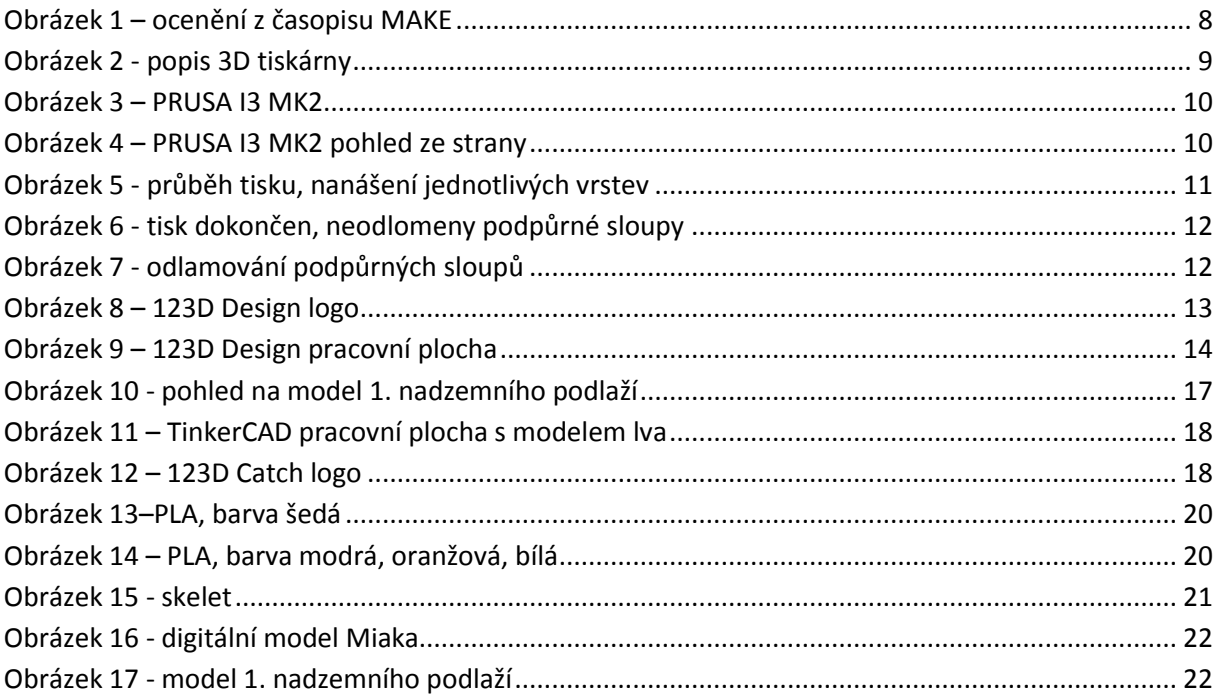

### <span id="page-24-0"></span>9. **Přílohy**

- Model č. 1. Stropní vložka Miako
- Model č. 2. Průvlakový skelet

Model č. 3. - 1. Nadzemní podlaží

## <span id="page-25-0"></span>**10. Zdroje**

[http://www.prusa3d.cz/?utm\\_source=seznam&utm\\_medium=cpc&utm\\_campaign=Prusa+i3&ut](http://www.prusa3d.cz/?utm_source=seznam&utm_medium=cpc&utm_campaign=Prusa+i3&utm_content=Prusa+i3+3D+tisk%c3%a1rna&utm_term=prusa+3d) [m\\_content=Prusa+i3+3D+tisk%c3%a1rna&utm\\_term=prusa+3d](http://www.prusa3d.cz/?utm_source=seznam&utm_medium=cpc&utm_campaign=Prusa+i3&utm_content=Prusa+i3+3D+tisk%c3%a1rna&utm_term=prusa+3d)

<http://makezine.com/comparison/3dprinters/>

<http://www.prusa3d.cz/>

<https://www.materialpro3d.cz/3d-tisk-v-kostce/>

<http://www.3dtiskarny.info/recenze/srovnani-3d-tiskovych-strun/>

<https://www.futur3d.net/materialy-pro-3d-tisk>

Příručka 3D tiskaře- PRUSA RESEARCH. S. R. O.